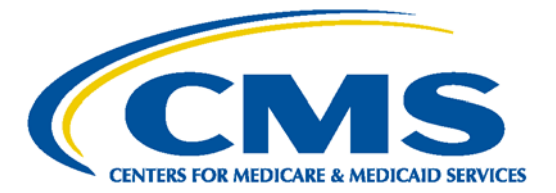

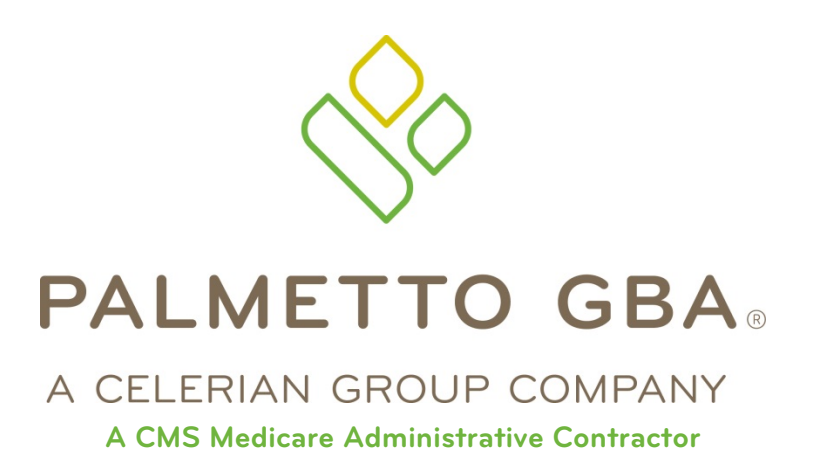

# **GPNet Communications Manual**

**February 2018**

# **TABLE OF CONTENTS**

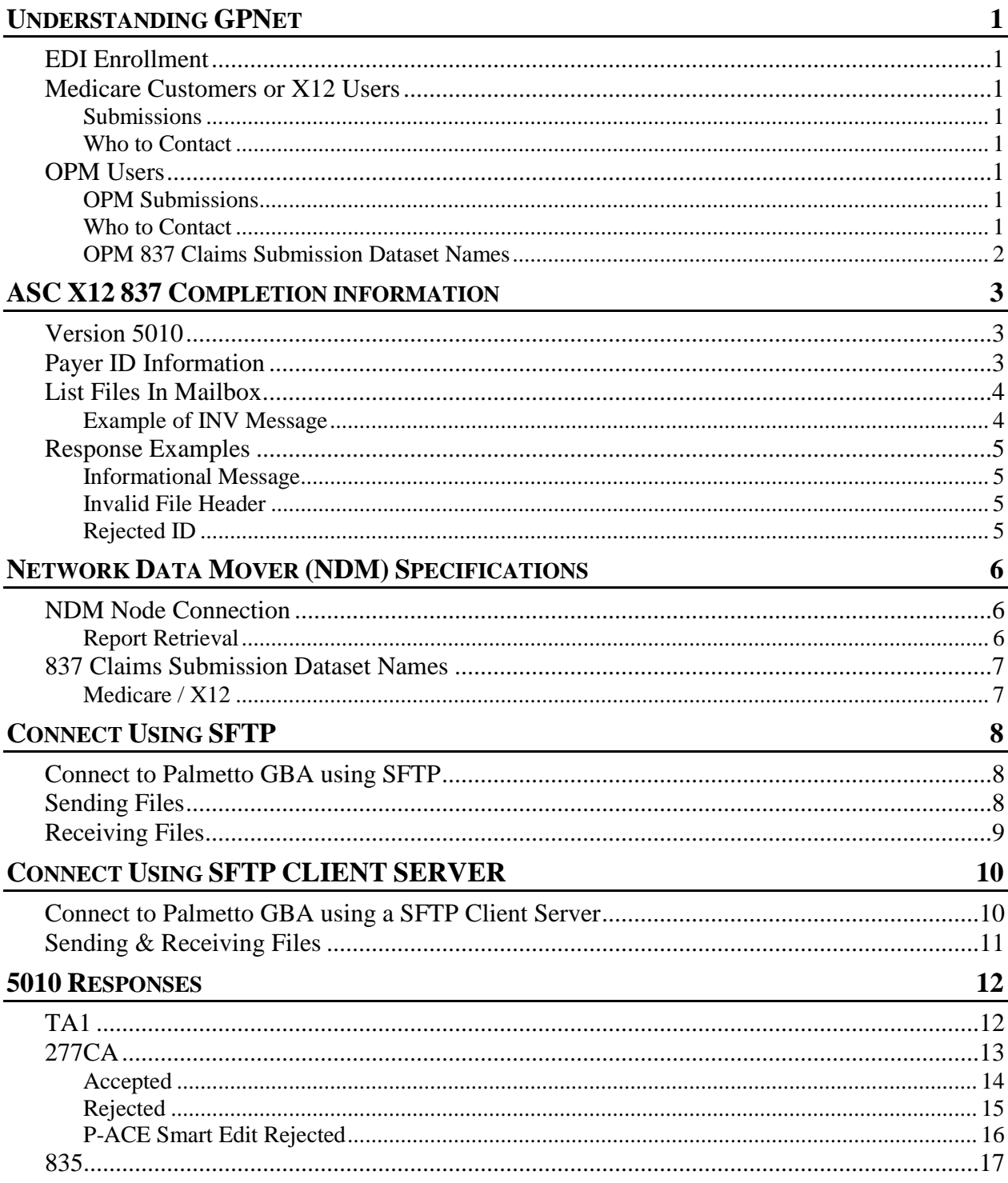

Please Note: The GPNet Communications Manual is subject to change. We will post updated versions of this and other EDI-related documents on our website. Please visit us regularly at www.PalmettoGBA.com/EDI for news and updates to EDI documentation.

# UNDERSTANDING GPNET

GPNet is the EDI gateway to Palmetto GBA. GPNet supports file transfers via CONNECT:Direct, also known as Network Data Mover (NDM), and through a Network Service Vendor (NSV). Specifications on these options are included later in this manual.

We encourage the use of PKZIP compatible compression software. GPNet is defaulted to send uncompressed files; therefore, if you wish to receive all of your files in a compressed format, contact the Provider Contact Center for maintenance to the database.

# EDI Enrollment

Medicare requires all trading partners to complete EDI registration and sign an EDI Enrollment form. The EDI enrollment form designates the Medicare contractor and/or CEDI as the entity they agree to engage in for EDI and ensures agreement between parties to implement standard policies and practices to ensure the security and integrity of information exchanged. For EDI enrollment information, please visit the Palmetto GBA EDI webpage at [http://www.PalmettoGBA.com/EDI.](http://www.palmettogba.com/EDI)

## Medicare Customers or X12 Users

#### **Submissions**

GPNet currently supports version 5010A1/A2 of the ASC X12 837 claim submission. ASC X12 TR3 Implementation Guides for v5010 transactions are available through http://store.x12.org.

The GPNet platform is available 24 hours a day, seven days a week, with the exception of infrequent maintenance performed on Sundays. The real time editing system is down from 11:30 p.m. to 5:00 a.m. EST. If the editing system is not available, you may still upload a file to GPNet. As soon as the editing system resumes processing, files in GPNet will be edited. The response files will be built and loaded into your mailbox for retrieval at your convenience within one business day.

A 999 Functional Acknowledgement will be returned to you upon completion of initial editing. If the file was accepted, a 277CA will also be generated.

#### **Who to Contact**

If you have questions regarding the GPNet platform, call the Palmetto GBA Provider Contact Center at: **Jurisdiction J Part A & Part B:** 877-567-7271

**Jurisdiction M Part A, Part B and HHH:** 855-696-0705 **Railroad Retirement Board:** 888-355-9165

## OPM Users

#### **OPM Submissions**

OPM utilizes a required proprietary submission format.

#### **Who to Contact**

OPM users that have questions about set-up and connectivity should contact the Palmetto GBA Provider Contact Center (PCC) at:

**Jurisdiction J Part A & Part B:** 877-567-7271

**Jurisdiction M Part A, Part B and HHH:** 855-696-0705

**Railroad Retirement Board:** 888-355-9165

OPM users that have any questions or concerns about their data or file information should contact our Medicare EMC Marketing area at 706-855-3255.

## **OPM 837 Claims Submission Dataset Names**

The Claim Submission Dataset Names will be assigned for each submitter.

# ASC X12 837 COMPLETION INFORMATION

To ensure that your claim files are processed correctly, please include the following information in the appropriate fields.

# Version 5010

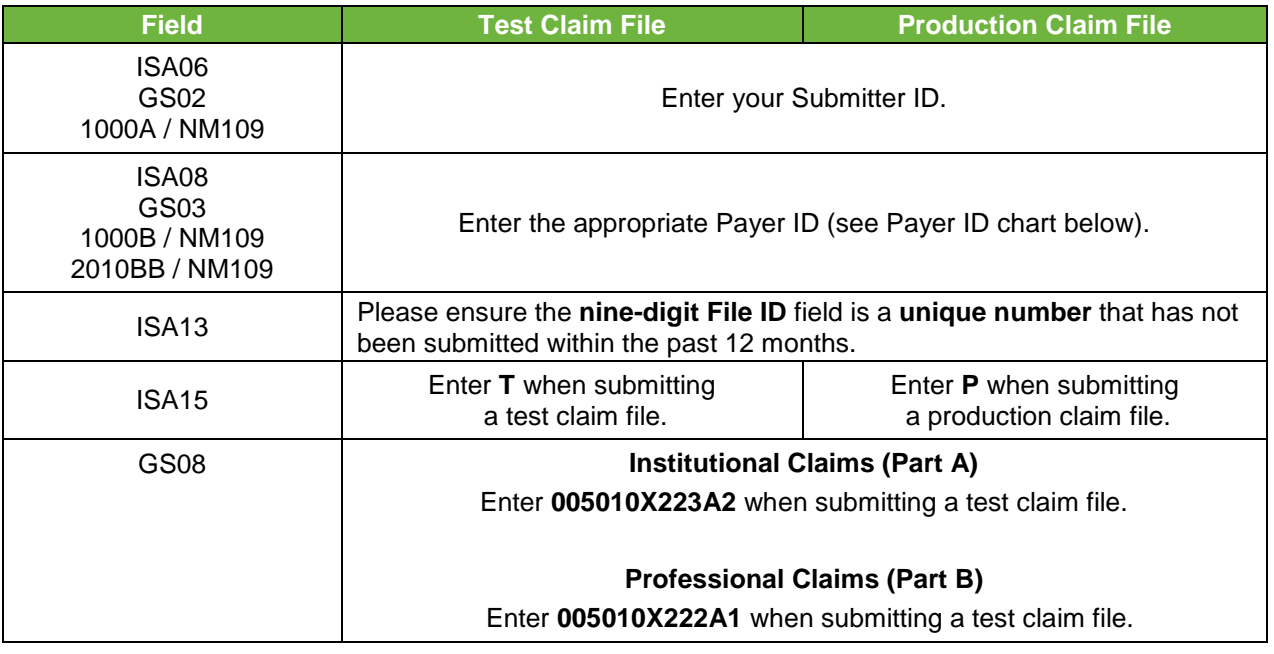

## Payer ID Information

Enter the appropriate Payer ID:

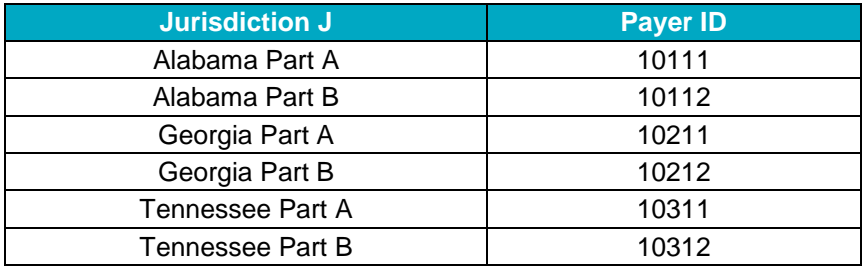

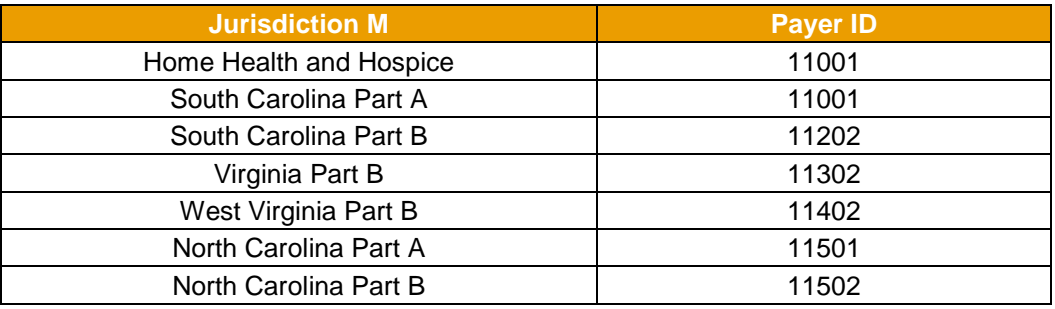

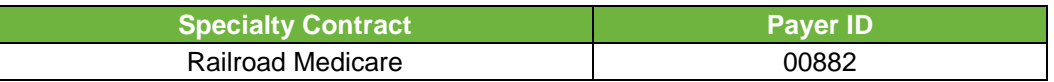

# List Files In Mailbox

All files listed in your mailbox are presented in a similar format; the DOS-compliant, download file name followed by a file description. Examples are shown in the following table:

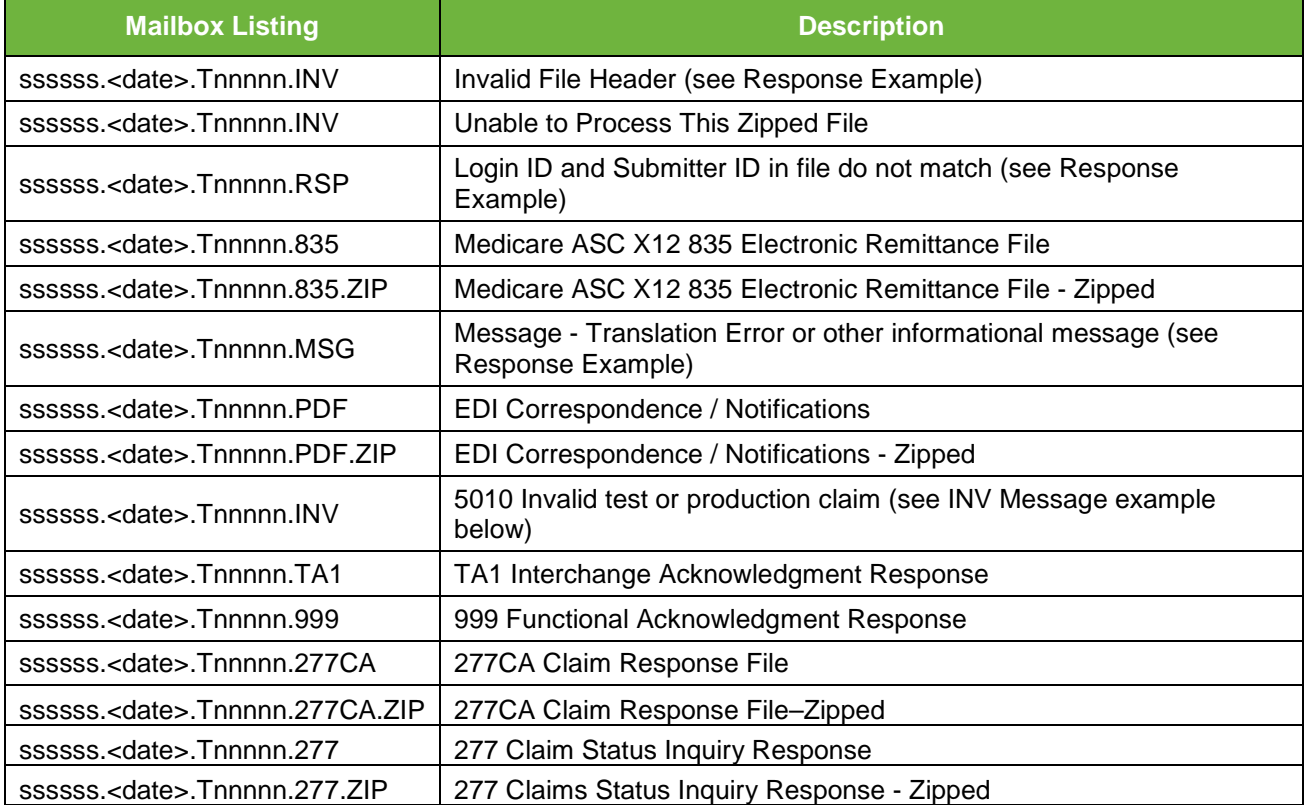

ssssss represents the submitter id

- <date> represents the date file was created. Format is 3 alpha month and 2 digit date (Ex: MAR05)
- **nnnnn** represents a sequential number.

#### **Example of INV Message**

Interchange Control Number 407330100 for Receiver ID 00884 cannot be processed at this time due to the following error:

Not accepting 5010 transactions for Receiver ID 00884

## Response Examples

#### **Informational Message** *(ssssss.<date>.Tnnnnn.MSG)*

When the file submitted is unable to be translated, you will receive the following response message:

WE ATTEMPTED TO TRANSLATE YOUR FILE BUT IT HAS FAILED. PLEASE CALL YOUR TECHNOLOGY SUPPORT CENTER FOR DETAILS.

#### **Invalid File Header** *(ssssss.<date>.Tnnnnn.INV)*

The first three characters of the file must equal ISA or you will receive the following response:

```
INVALID_FILE_HDR=
```
# **Rejected ID**

#### *(ssssss.<date>.Tnnnnn.RSP)*

The GPNet Login ID used when logging into GPNet and Submitter ID included in the file must match or you will receive the following response:

```
SUBMITTER ID IN FILE DOES NOT MATCH THE LOGIN ID
SUBMITTER_ID={Snnnn1 }<br>LOGIN_ID ={Snnnn2 }
           =\int \mathsf{Snnnn2}
```
# NETWORK DATA MOVER (NDM) SPECIFICATIONS

## **If you use NDM for claim submission, please complete this page and FAX it to the appropriate number:**

**Jurisdiction J Part A:** 803-870-0163 **Jurisdiction J Part B:** 803-870-0164 **Jurisdiction M Part A and HHH:** 803-699-2429 **Jurisdiction M Part B:** 803-699-2430 **Railroad Retirement Board:** 803-382-2416

## NDM Node Connection

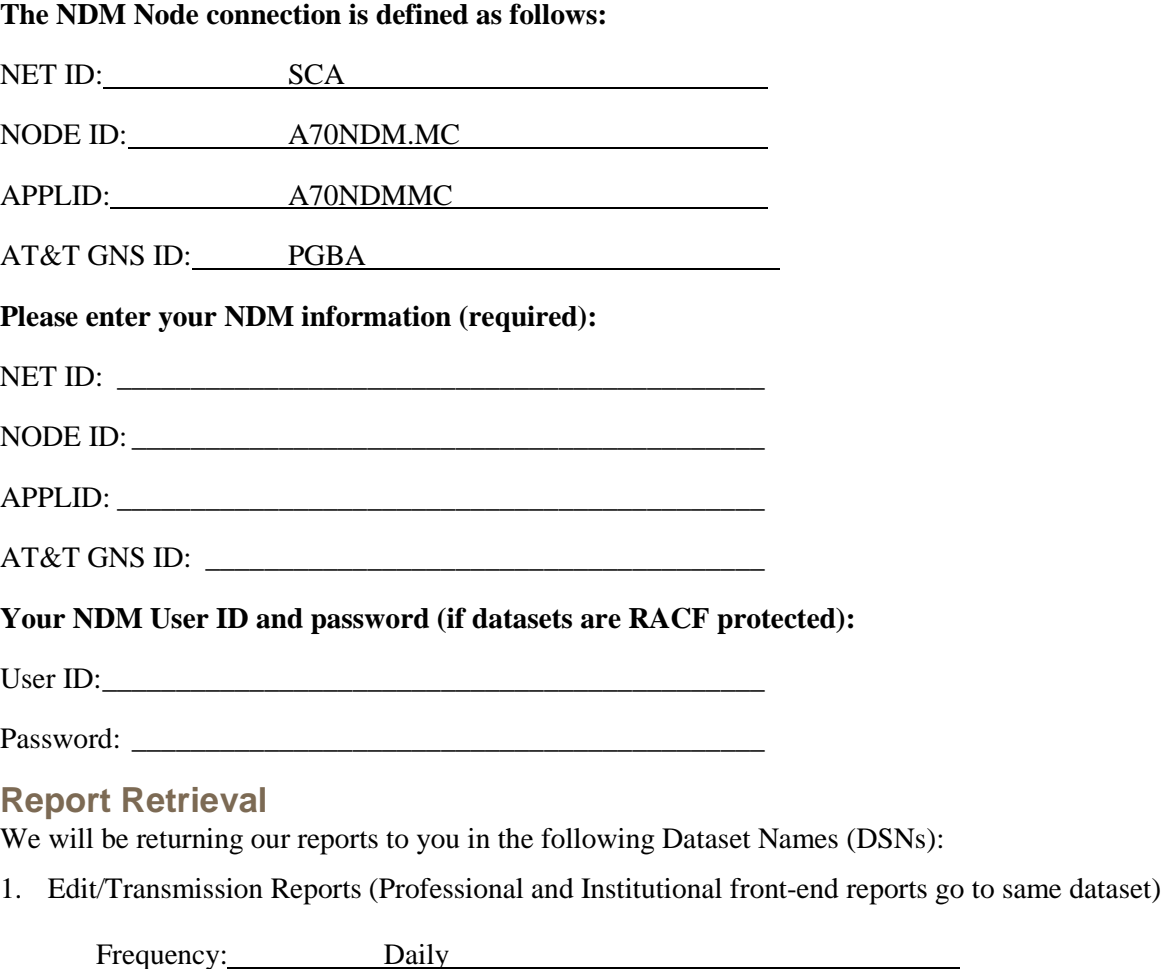

**DSN**:

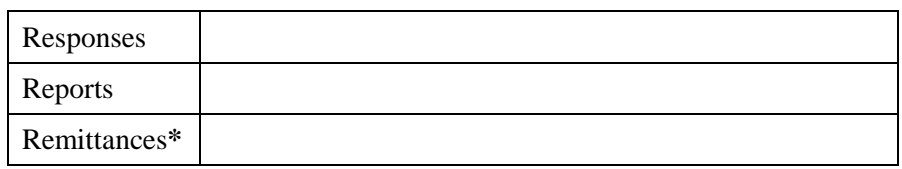

**\*** Not applicable for OPM submissions.

**X12 Reports**: DCB=(DSORG=PS,LRECL=100,RECFM=FB,BLKSIZE=27900) **OPM Reports**: DCB=(DSORG=PS,LRECL=375,RECFM=FB,BLKSIZE=27750)

# 837 Claims Submission Dataset Names

## **Medicare / X12**

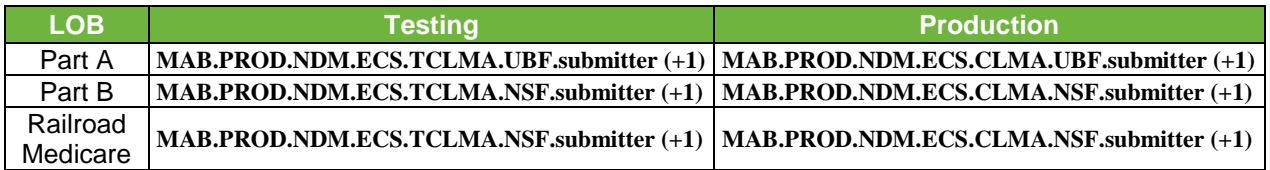

In the DSN noted above, **submitter** equals your Submitter ID.

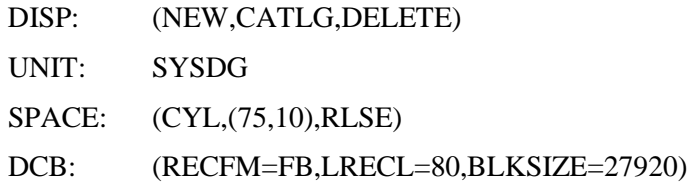

. . . . . . . . . . . . . . . . . . .

# CONNECT USING SFTP

# Connect to Palmetto GBA using SFTP

The **PORT ID** must equal **22.** To obtain the **HOST ID**, please contact the Palmetto GBA Provider Contact Center at:

**Jurisdiction J Part A & Part B:** 877-567-7271 **Jurisdiction M Part A, Part B and HHH:** 855-696-0705 **Railroad Retirement Board:** 888-355-9165

Please consult with your Network Service Vendor for connectivity assistance.

Once connected via SFTP, you will be prompted for a password. The format for user id is as follows: userid/userid.

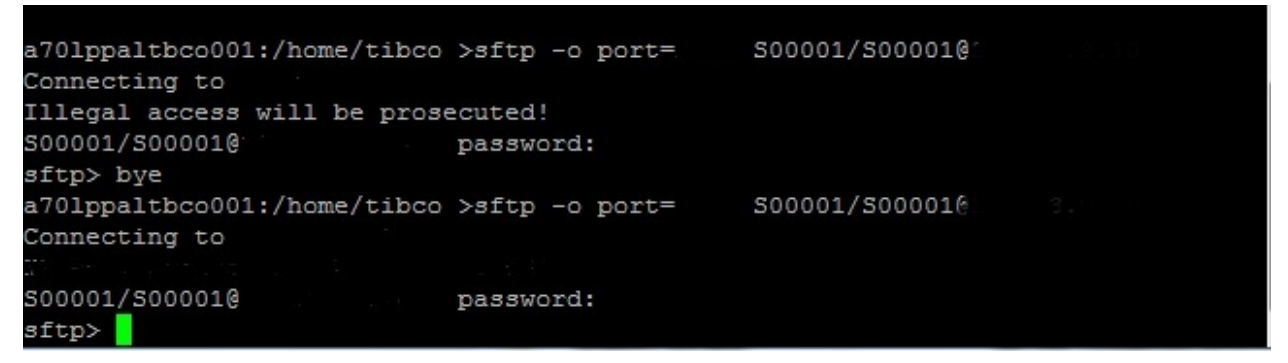

Basic FTP commands will work. A "ls" command shows "inbox" and "outbox". Inbox is for **REPORTS** *(999's, 277CA's, 277's and 835's)* that will be retrieved, and outbox is for submission of **FILES** *(837's, 276's).* Below are steps for submission and retrieval.

# Sending Files

At the sftp> command prompt type: **cd outbox/EZComm/BC/1.0/Notify**. To show the current working directory type **pwd.**

```
S00018/S00018@10.243.9.10's password:
sftp> 1s
inbox
      outbox
sftp> cd outbox/EZComm/BC/1.0/Notify
sftp> pwd
Remote working directory: /outbox/EZComm/BC/1.0/Notify
sftp>
```
Once in the outbox/EZComm/BC/1.0/Notify directory, using the "put" command, enter the file name to upload. For example: **put x12claims.txt**. The screen will show the file uploading and the sftp> prompt will appear once uploading is completed.

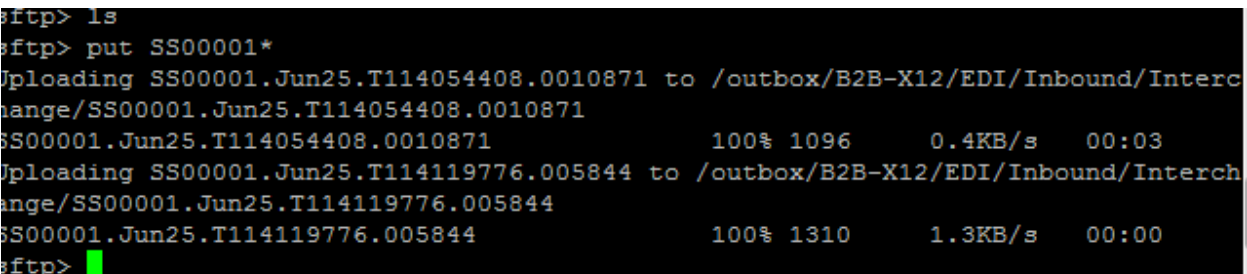

# Receiving Files

If you maintain the connection from sending files, change to the inbox directory by typing: **cd /inbox**.

Note: If a separate id is utilized for receiving 835's, the customer MUST login using the receiver id. Please refer to the Connect to Palmetto GBA using SFTP section for login information.

```
S00018/S00018@10.243.9.10's password:
sftp> cd inbox/EZComm/BC/1.0/Notify
sftp> pwd
Remote working directory: /inbox/EZComm/BC/1.0/Notify
_{\rm sttp>} .
```
Once in the inbox/EZComm/BC/1.0/Notify directory, using the "get" command enter the file name to download. For example: **get \*.\***. The screen will show the file downloading and the sftp> prompt will appear once uploading is completed.

# CONNECT USING SFTP CLIENT SERVER

Connect to Palmetto GBA using a SFTP Client Server

The **PORT ID** must equal **22.** To obtain the **HOST ID**, please contact the Palmetto GBA Provider Contact Center at:

**Jurisdiction J Part A & Part B:** 877-567-7271 **Jurisdiction M Part A, Part B and HHH:** 855-696-0705 **Railroad Retirement Board:** 888-355-9165

Please consult with your Network Service Vendor for connectivity assistance.

Below is an example of what the screens may look like if you are using FileZilla (a widely available SFTP client application). Palmetto GBA recommends consulting with your Network Service Vendor on a compatible SFTP Client Server Application.

Customers will be required to enter their submitter id and password issued to them. Please utilize the "userid/userid" format when entering the submitter ID

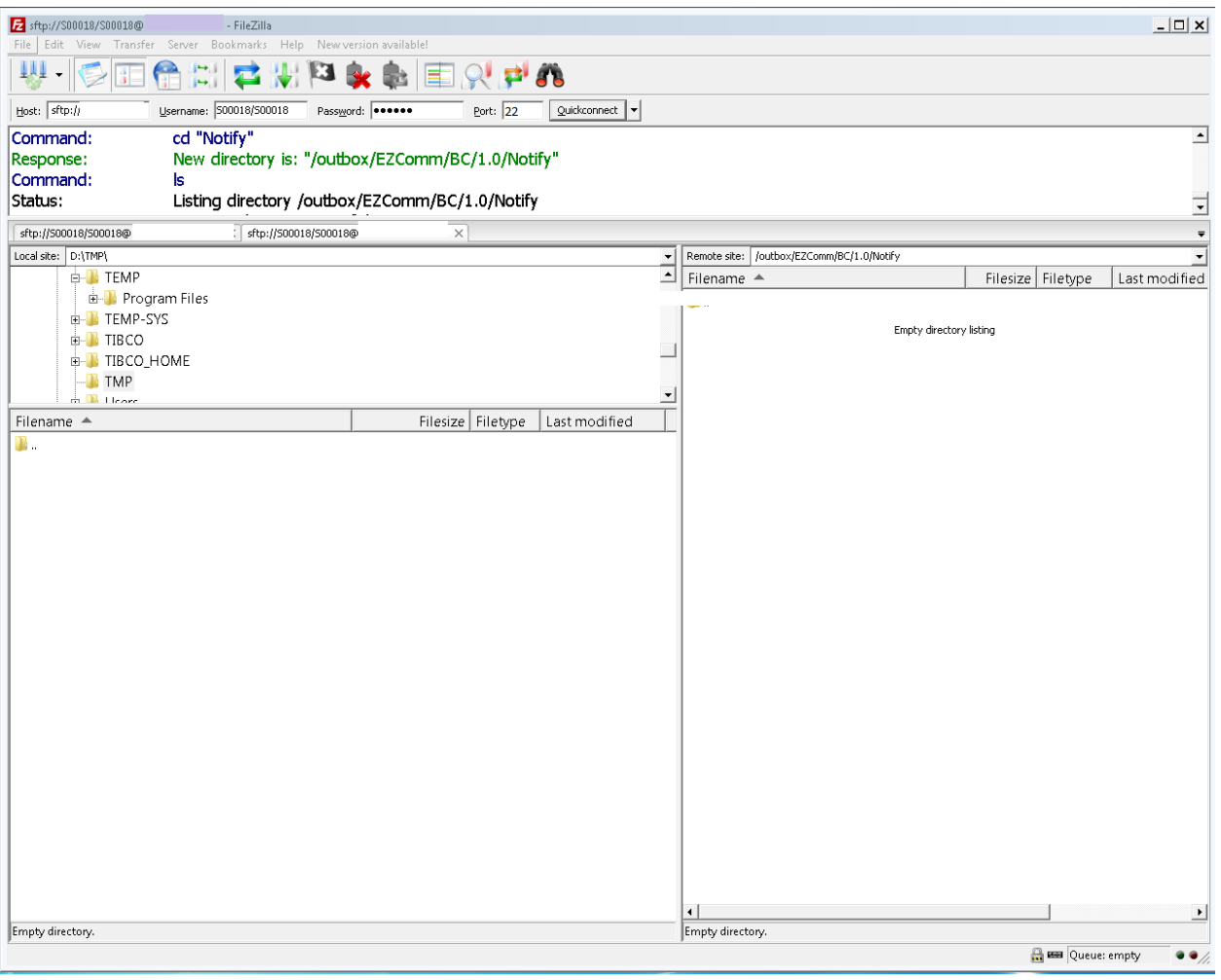

Once connected, the right-hand side of the screen provides information for the "remote site". Remote site is Palmetto GBA. Two folders will be listed. Inbox is for **REPORTS** *(999's, 277CA's, 277's and 835's)* that will be retrieved, and outbox is for submission of **FILES** *(837's, 276's).*

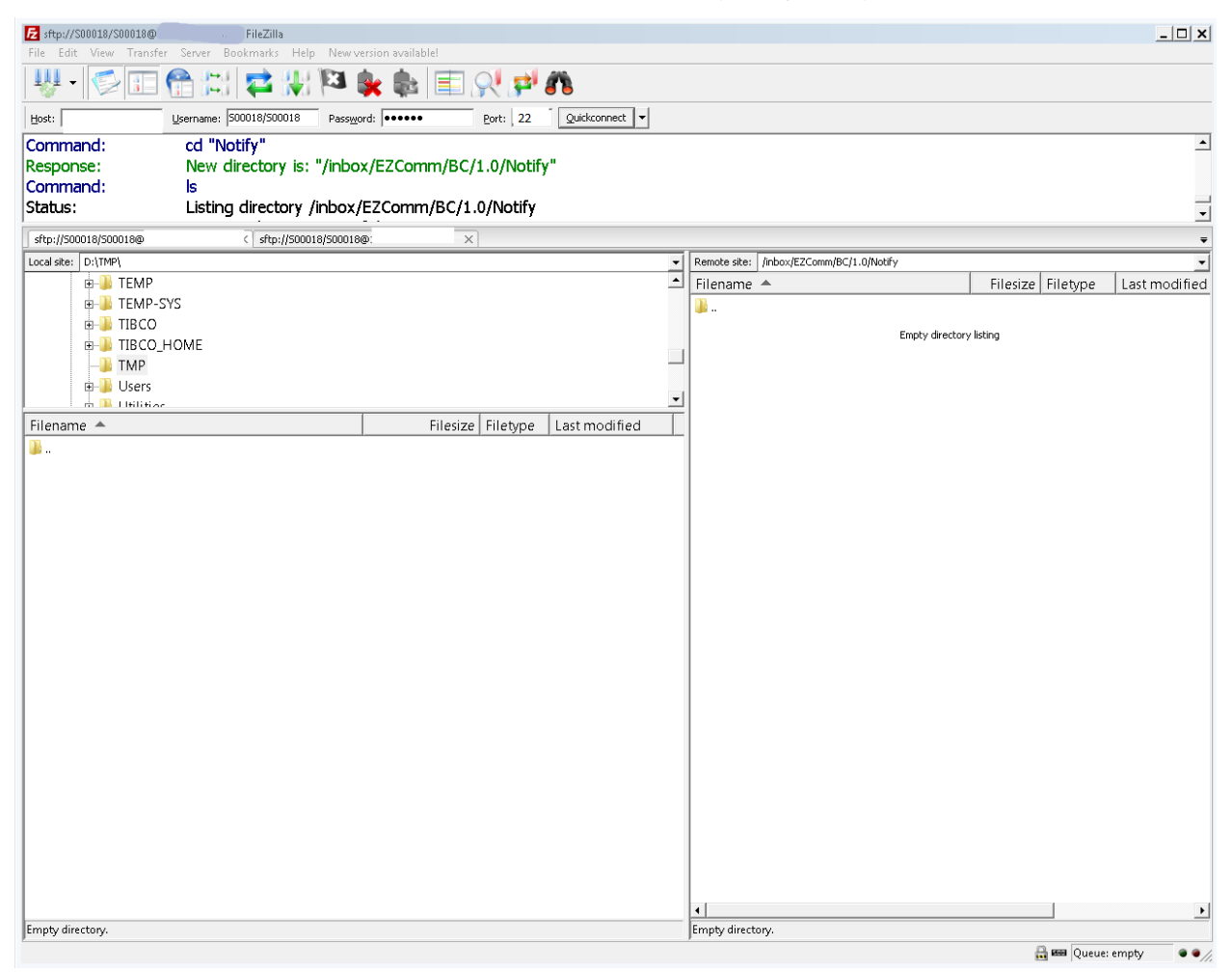

## Sending & Receiving Files

To send files (837, 276) to Palmetto GBA, please expand all folders listed underneath the OUTBOX. To receive reports (999, 277CA, 277 and 835) from Palmetto GBA, please expand all folders listed underneath INBOX.

Please consult the FileZilla (or other SFTP client server) user guide for instruction to Transfer/Send/Receive files.

# 5010 RESPONSES

Below is a list of the v5010 transactions and version numbers:

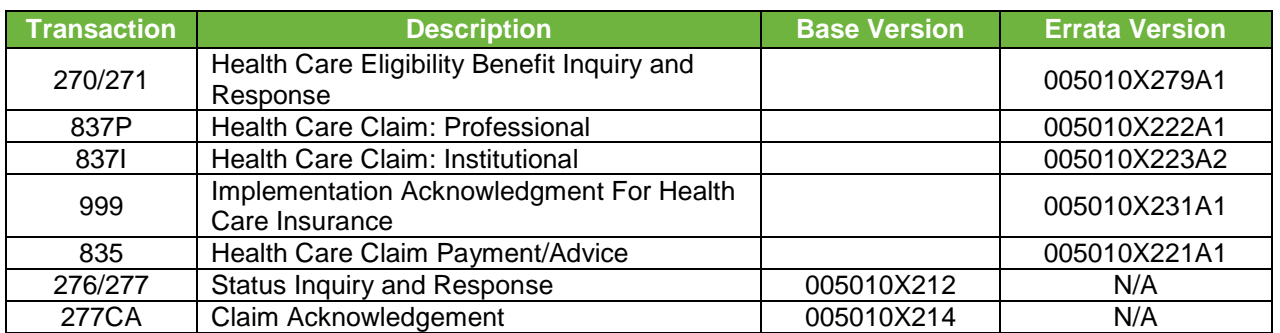

The 999 (Functional Acknowledgement) and 277CA (Claims Acknowledgement) may not be readable without translation software. While these transactions are not HIPAA-mandated, the Centers for Medicare & Medicaid Services (CMS) require these transactions for all Medicare business. The TA1 Interchange Acknowledgement report will be produced for X12 v5010 transactions only when the interchange is rejected. The report will also not be readable without translation software. It is important for providers to ensure their software will be able to accommodate these new files.

# TA1

The TA1 Interchange Acknowledgement report will be produced for X12 v5010 transactions only when the interchange is rejected. The report will also not be readable without translation software. When a TA1 is received, you will need to correct and resubmit the entire ISA-IEA Interchange. Note: The TA1 will only be produced if the interchange is rejected 999

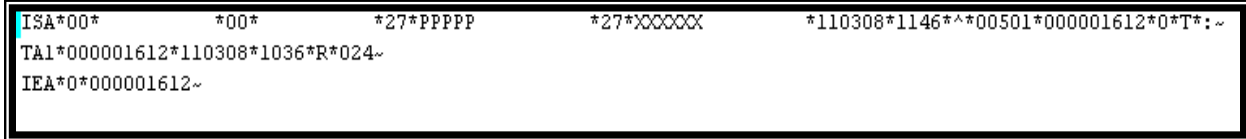

When a 999 is received, you may: (1) recognize errors occurred and begin a correct/resubmit action, or (2) recognize that all transactions were accepted. A 999 reflects technical problems that must be addressed by the software preparing the EDI transmission. NOTE: "Trouble tickets" will likely be addressed by technical resources to identify correction needed before resubmission.

```
\text{ISA}*00* *00* *27*PPPPPP *27*XXXXXX *100914*1025*^*00501*000000218*0*T*:
GS*FA*PPPPPP*XXXXXX*20100914*10251463*3*X*005010X231A1~
ST*999*3001*005010X231A1~
AK1*HC*2145001*005010X222A1~
AK2*837*000000001*005010X222A1~
IK5*A\simAK9*A*1*1*1~ 
SE*5*3001~
GE*1*3~
IEA*1*000000218~
```
## 277CA

A 277CA will be generated with a successful 999. If you receive a rejected 999, a 277CA will not be generated.

When a 277CA is received, (1) recognize errors that occurred and begin a correct/resubmit action on specific claims, (2) recognize transactions were accepted and (3) use returned claim numbers for future status inquiries. A 277CA reflects a data problem that must be addressed by resources in the provider's billing area. Your billing staff will likely need reports to be produced in order to identify claim corrections before resubmission.

# **Accepted**

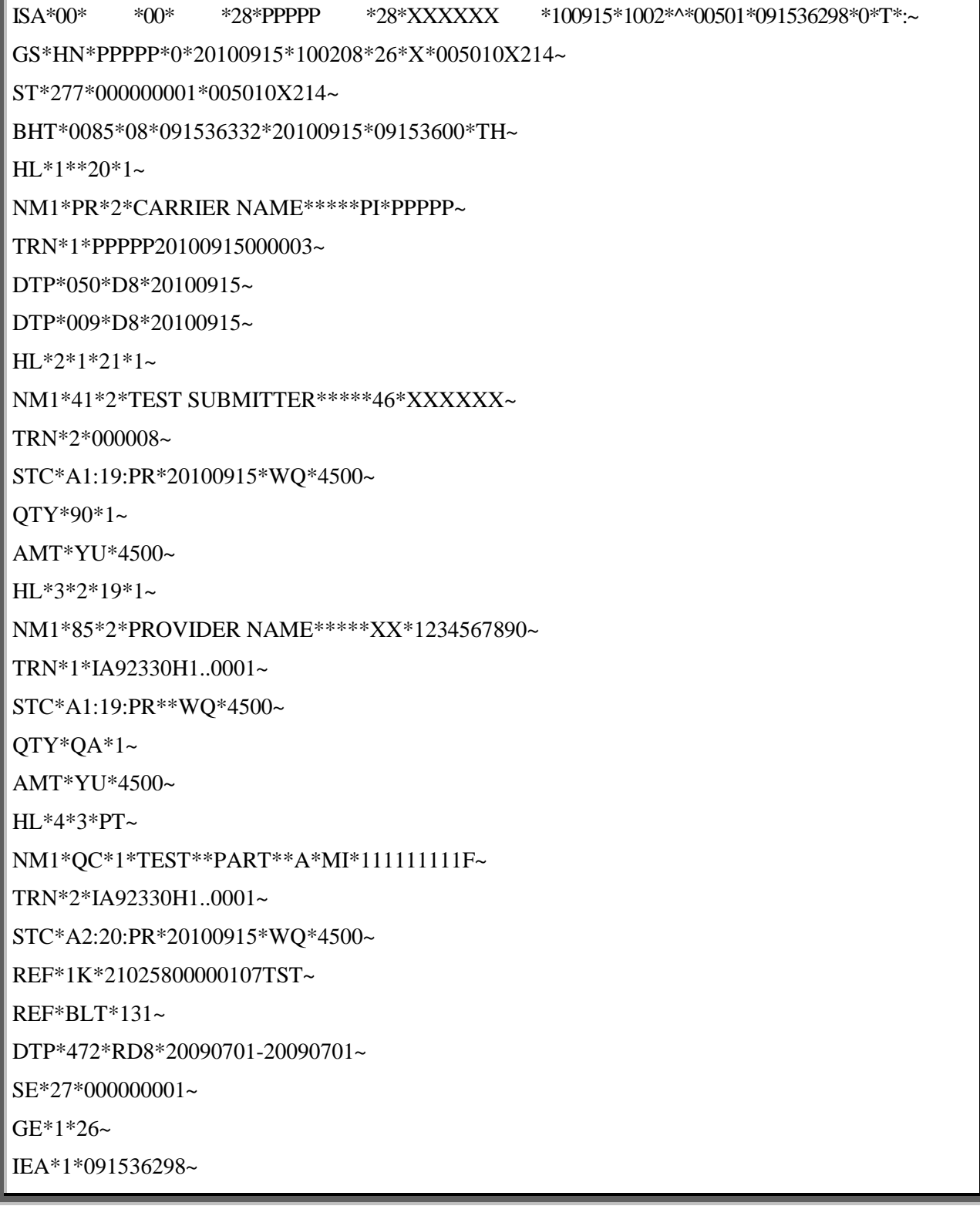

.......

.......................

. . . . . . . . . . . .

# **Rejected**

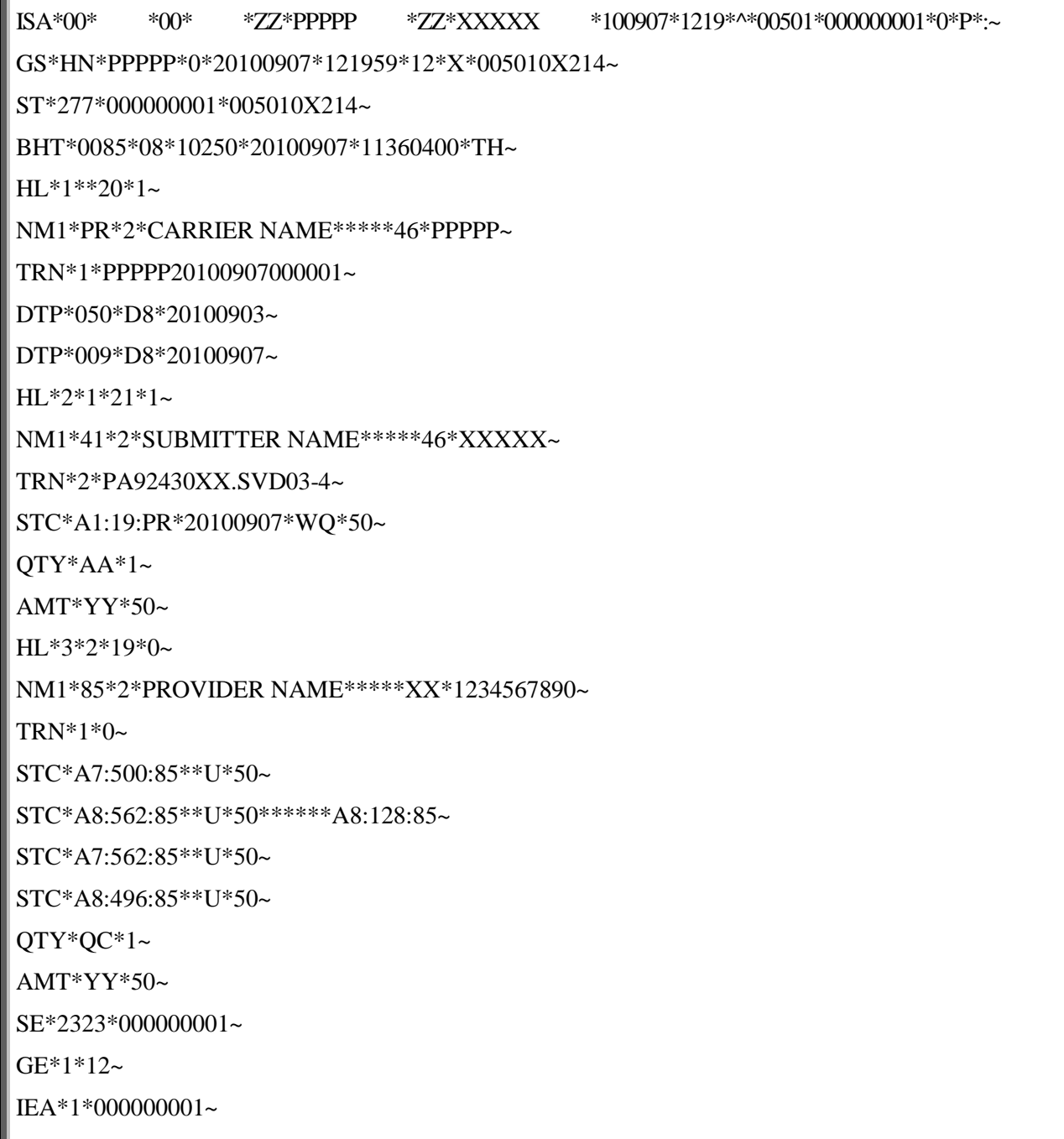

........

......................

...........

. . . . . . . . . . . . .

#### STC\*A3>23>41\*\*U\*\*\*\*\*\*\*\*\*SMARTEDIT: SMARTEDIT INFO A POTENTIAL CODING ERROR WAS IDENTIFIED WITH THIS CLAIM. PLEASE SEE STC 2220D LOOP FOR SPECIFIC INFORMATION. IF YOU WISH TO CONTINUE WITHOUT UPDATES PLEASE RESUBMIT THE CLAIM IN ITS CURRENT STATE TO BYPASS ADDITIONAL SMARTEDITING.~

SVC\*HC>99213\*219\*\*\*\*\*1~

DTP\*472\*D8\*20140601~

STC\*A1>19>PR\*20141003\*U\*279~

TRN\*2\*TESTPARTB20060801~

NM1\*QC\*1\*TEST\*PART\*B\*\*\*MI\*111111111F~

HL\*4\*3\*PT~

AMT\*YY\*950~

AMT\*YU\*950~

QTY\*QC\*1~

QTY\*QA\*2~

STC\*A1>19>PR\*\*WQ\*1900~

TRN\*1\*0~

NM1\*85\*2\*PROVIDER NAME\*\*\*\*\*XX\*1234567890~

HL\*3\*2\*19\*1~

AMT\*YY\*950~

AMT\*YU\*950~

 $OTY^*AA^*1~$ 

QTY\*90\*2~

STC\*A1>19>PR\*20140806\*WQ\*4750~

TRN\*2\*000001344001344001~

NM1\*41\*2\*SUBMITTER NAME\*\*\*\*\*46\*XXXXXX~

HL\*2\*1\*21\*1~

DTP\*009\*D8\*20140806~

DTP\*050\*D8\*20140805~

TRN\*1\*PPPPP20140806000001~

NM1\*PR\*2\*CARRIER NAME\*\*\*\*\*46\*PPPPP~

 $HL*1**20*1~$ 

BHT\*0085\*08\*14218\*20140806\*13084600\*TH~

ST\*277\*000000001\*005010X214~

**P-ACE Smart Edit Rejected**

GS\*HN\*PPPPP\*0\*20140808\*141009\*26\*X\*005010X214~

**5010 Responses GPNet Communications Manual**

ISA\*00\* \*00\* \*ZZ\*PPPPP \*ZZ\*XXXXXXX \*140808\*1410\*^\*00501\*000001344\*0\*T\*~

STC\*A3>23>41\*\*U\*\*\*\*\*\*\*\*\*SMARTEDIT: PER CCI GUIDELINES PROCEDURE CODE 99213 HAS AN UNBUNDLE RELATIONSHIP WITH PROCEDURE CODE 90471 BILLED FOR THE SAME DATE OF SERVICE. REVIEW DOCUMENTATION TO DETERMINE IF A MODIFIER OVERRIDE IS APPROPRIATE.~ DTP\*472\*D8\*20140601~ HL\*5\*3\*PT~ NM1\*QC\*1\*TEST\*PART\*B\*\*\*MI\*111111111F~ TRN\*2\*TESTPARTB20060801~ STC\*A2>20>PR\*20140806\*WQ\*950~ REF\*1K\*0214216001080TEST~ DTP\*472\*D8\*20140601~ SE\*56\*000000001~ GE\*1\*26~ IEA\*1\*000001344~

## 835

The Centers for Medicare & Medicaid Services (CMS) has begun the implementation process to convert from version 4010A1 to version 5010 base and errata. This conversion process will impact the Health Care Claim Payment/Advice 835 electronic remittance transaction.

Notable changes between these versions include:

- Requirement refinement: stronger definitions and usage rules
- Enhanced content to promote clarity: front matter sections have been updated to provide better direction
- Changes to descriptions, usage, length and repeats
- Standardized use of PLB reason codes, Claim Adjustment Reason Codes and Remittance Advice Remark Codes: may provide increased automation as well as cost reduction as a result of eliminating phone calls and correspondence

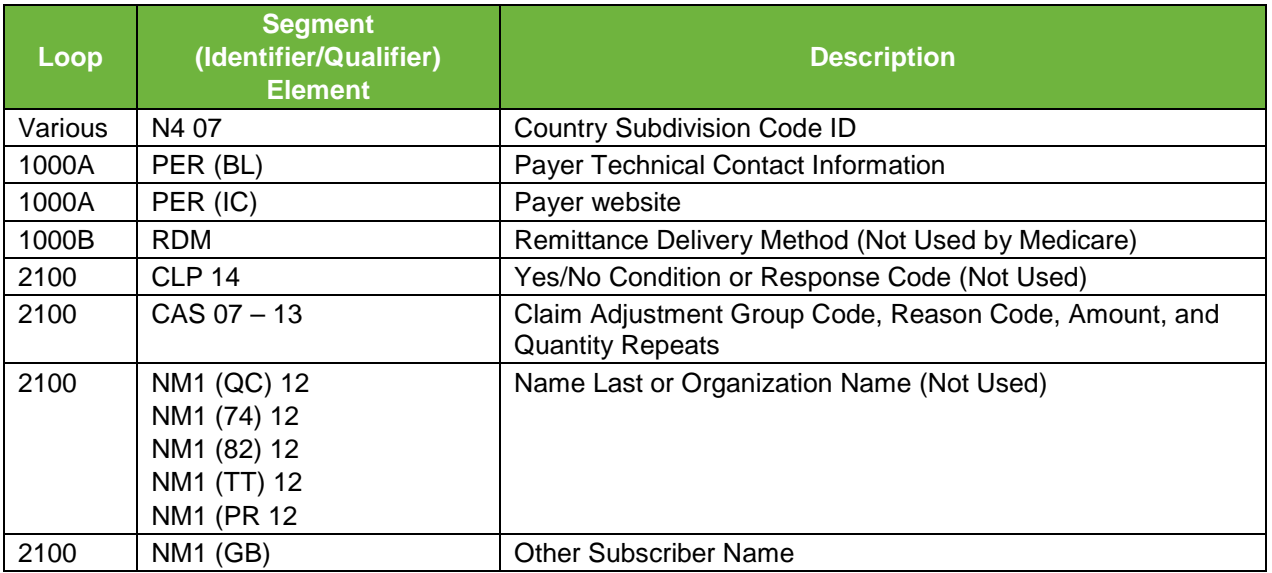

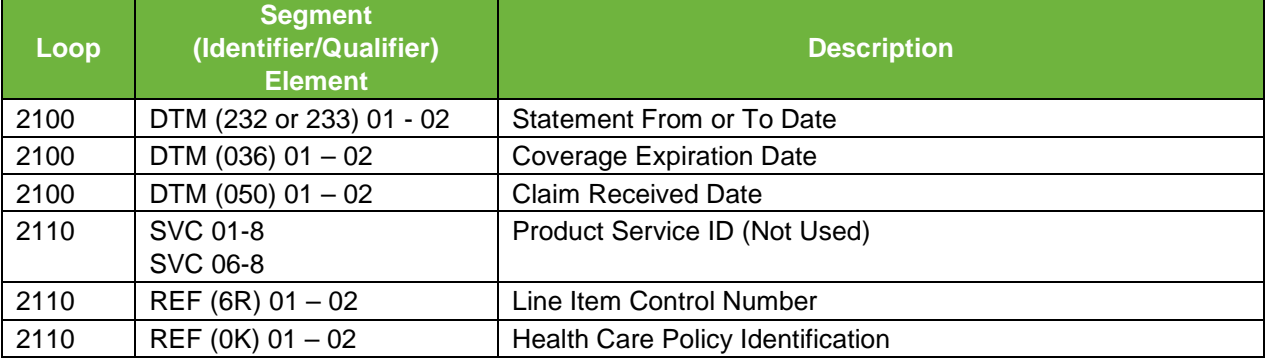

The following are examples of an electronic remittance transaction in Version 5010 Base. These examples are subject to change and are not inclusive. Your data will differ.

#### **Example 1 – Showing Payment**

ST\*835\*000000001~ BPR\*I\*297.66\*C\*ACH\*CCP\*01\*111000012\*DA\*00000001234567894\*1123456789\*\*01\*062001319 \*DA\*8765431190\*20090901~ TRN\*1\*888881234\*1112345678~ REF\*EV\*SSSSSS~ DTM\*405\*20090828~ N1\*PR\*MEDICARE PART B~ N3\*1234 ANY STREET~ N4\*ANYTOWN\*SC\*292011234~ REF\*2U\*PPPPP~ PER\*CX\*MEDICARE PART B\*TE\*8665551212~ PER\*BL\*PROVIDER SUPPORT\*TE\*8665551212\*TE\*8665551212\*FX\*8035551212~ N1\*PE\*PHYSICIANS LTD\*XX\*111111111~ N3\*ONE MAIN STREET~ N4\*ANYTOWN\*SC\*292011234~ REF\*TJ\*1123456789~  $LX^*1\sim$ CLP\*A9800078\*19\*2000\*297.66\*74.41\*MB\*2209229100360\*11\*1~ NM1\*QC\*1\*SAMPLE\*PATIENT\*G\*\*\*HN\*111111111F~ NM1\*74\*1\*\*PATIENCE~ NM1\*TT\*2\*CROSSOVER COMPANY\*\*\*\*\*PI\*11111~ MOA\*\*\*MA01\*MA18~ REF\*EA\*797828~ DTM\*050\*20090817~ SVC\*HC:72141\*2000\*297.66\*\*1~ DTM\*472\*20090815~  $CAS*CO*45*1627.93~$ CAS\*PR\*2\*74.41~ REF\*LU\*11~ REF\*6R\*20793~ AMT\*B6\*372.07~ SE\*31\*000000001~ **Example 2 – Showing no payment** ST\*835\*000000006~ BPR\*H\*0\*C\*NON\*\*\*\*\*\*\*\*\*\*\*\*20090901~

TRN\*1\*300000973\*1112345678~

REF\*EV\*SSSSSS~ DTM\*405\*20090828~ N1\*PR\*MEDICARE PART B~ N3\*1234 ANYSTREET~ N4\*ANYTOWN\*SC\*292011234~ REF\*2U\*PPPPP~ PER\*CX\*MEDICARE PART B\*TE\*8665551212~ PER\*BL\*PROVIDER SUPPORT\*TE\*8665551212\*TE\*8665551212\*FX\*8035551212~ PER\*IC\*\*UR\*WWW.PALMETTOGBA.COM~ N1\*PE\*JOHN SMITH MD\*XX\*111111111~ N3\*TWO ANYSTREET ~ N4\*ANYTOWN\*SC\*292011234~ REF\*TJ\*1123456789~  $LX^*0$ ~ CLP\*0\*1\*2500\*0\*0\*MB\*2709181280010\*22~ NM1\*QC\*1\*SAMPLE\*PATIENCE\*\*\*\*HN\*111111111F~ NM1\*74\*1\*\*\*M~ MOA\*\*\*MA28~ DTM\*050\*20090630~ SVC\*HC:66984:RT\*2500\*0\*\*0~ DTM\*472\*20090222~ CAS\*CO\*50\*2500~ REF\*LU\*22~ REF\*6R\*01~ REF\*0K\*L26793~ LQ\*HE\*M26~ LQ\*HE\*N115~ SE\*89\*000000006~